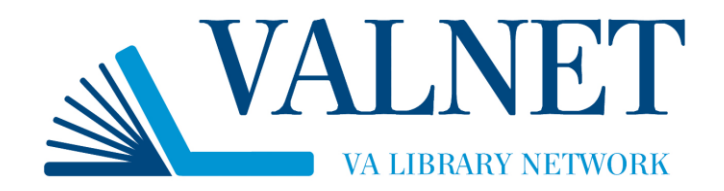

# **Locating Electronic Resources with the A to Z List**

## **What is an A to Z List?**

An A to Z List compiles all of the online journals, books and databases made available to you by your VA medical center library, VISN, and the Library Network Office in one convenient place. Each VA medical center library has a unique A to Z List. Search the A to Z List to find journals and books by title; search within databases to find articles on specific topics.

## **Locate Your A to Z List**

There are several ways to locate your VA medical center library's A to Z List, depending on whether you are working onsite or at home.

### **On-site**

When onsite, you can access your library's A to Z List from your VA medical center library's intranet site, or by consulting the [Find Journals and Books](http://www.va.gov/LIBRARY/Find_Journals_and_Books.asp) page of the VHA National Desktop Library.

### **Off-site**

When offsite, you can access your library's A to Z List by logging into Athens [Authentication](https://auth.athensams.net/my/) remote access, and selecting \*A to Z List of Ejournals and Ebooks available to [VA medical center] at the top of the Resources list. To learn more about remote access, and register for an account, visit the [Remote Access](http://www.va.gov/LIBRARY/remote_access.asp) page of the VHA National Desktop Library.

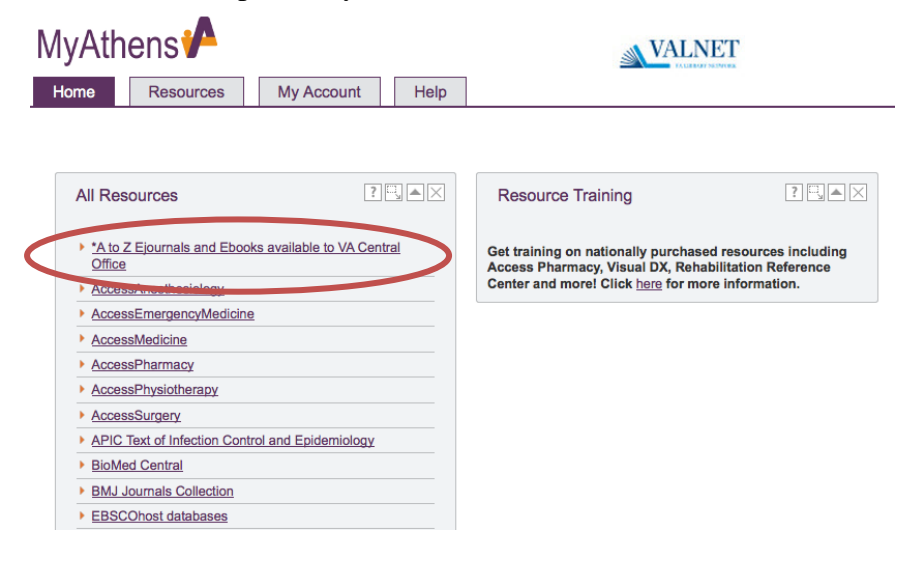

# **Anatomy of the A to Z List**

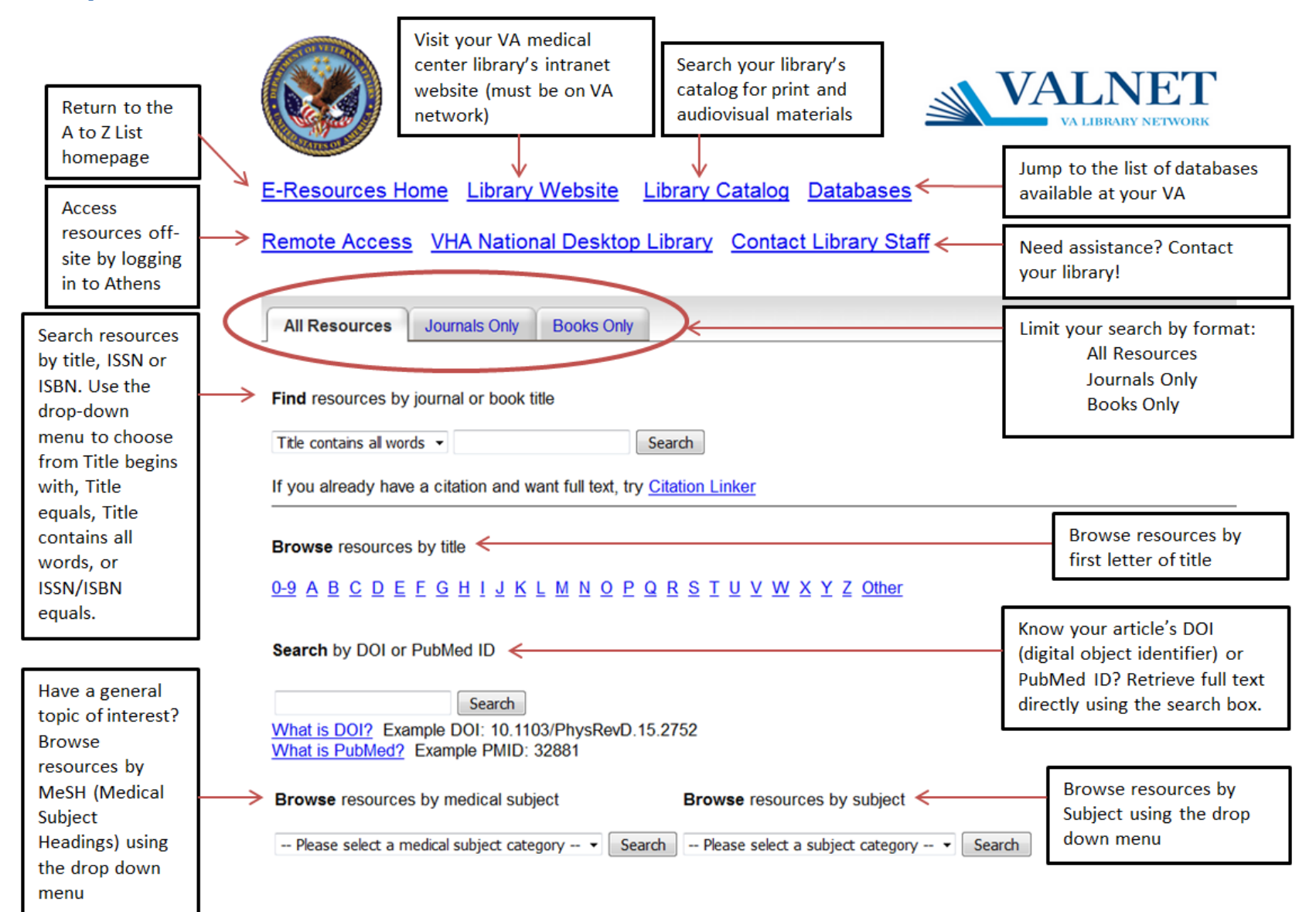

# **Search the A to Z List**

## **Title, ISSN or ISBN**

Search journals and books by title, ISSN or ISBN by entering your search into the search box and selecting the type of search from the drop down menu. You must search by journal or book title; you cannot search by article title here.

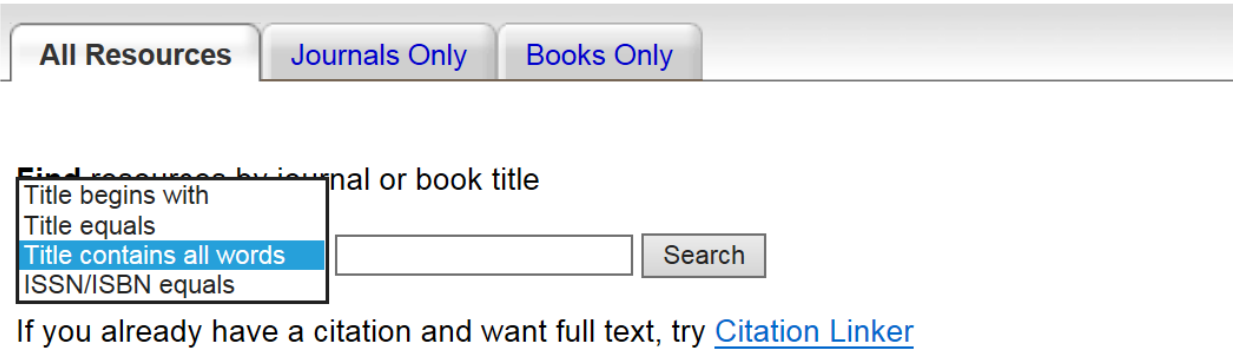

## **DOI or PubMed ID**

Search by DOI (Digital Object Identifier) or PubMed ID to retrieve full-text instantaneously. Click the What is DOI? or What is PubMed? hyperlink to learn more about these article identifiers.

## Search by DOI or PubMed ID

Search

What is DOI? Example DOI: 10.1103/PhysRevD.15.2752 What is PubMed? Example PMID: 32881

# **Browse the A to Z List**

#### **Browse Journals and Books by Title**

Browse books and journals by first letter of the title using the alphabetical hyperlinks.

**Browse resources by title** 

0-9 A B C D E F G H I J K L M N O P Q R S T U V W X Y Z Other

### **Browse Journals and Books by Subject**

Browse books and journals by subject using the drop down menus. Some A to Z Lists offer subject browse by both Medical Subject and Subject, others offer only Subject browse.

**Browse** resources by medical subject

**Browse** resources by subject

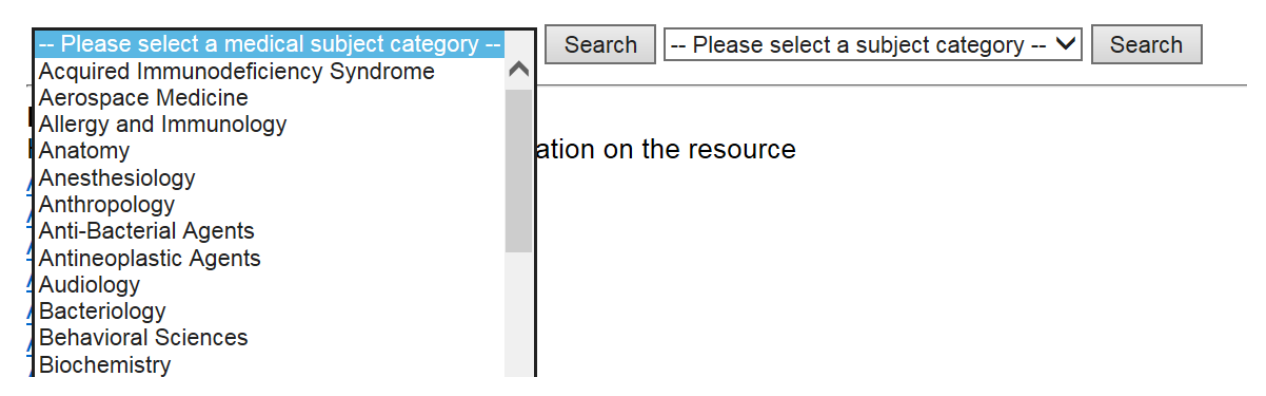

# **Access Full-Text**

#### **Access Online Journals**

Once you have results from searching or browsing, select the hyperlinked journal source whose coverage dates match the citation or period of interest. Navigate the selected database or publisher website to locate and download the article of interest, search for articles on a topic, or browse available journal issues. Downloading differs from website to website; your VA medical center library staff can assist you in locating and downloading articles.

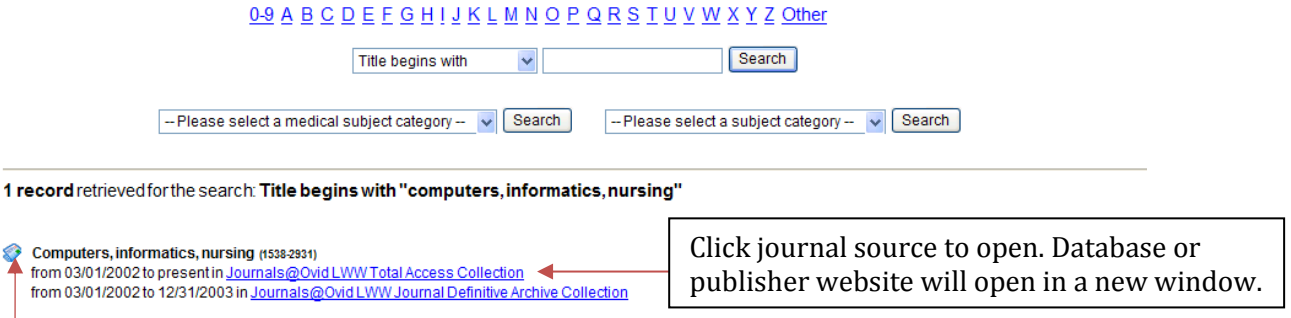

Journals icon

### **Access Online Books**

Once you have results from searching or browsing, select a hyperlinked book source to access the full-text content.

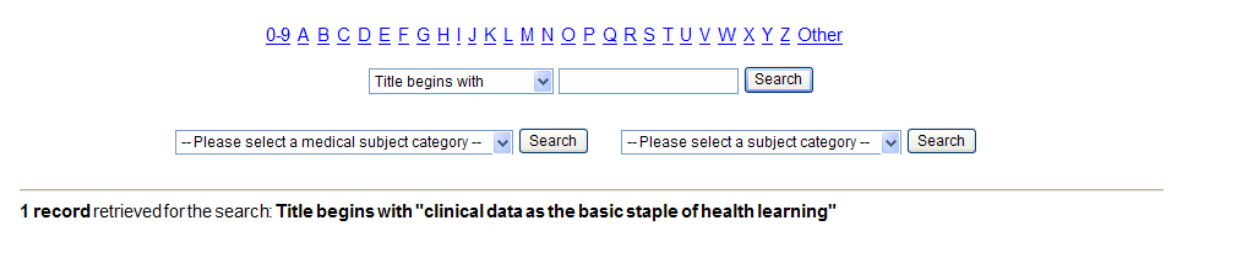

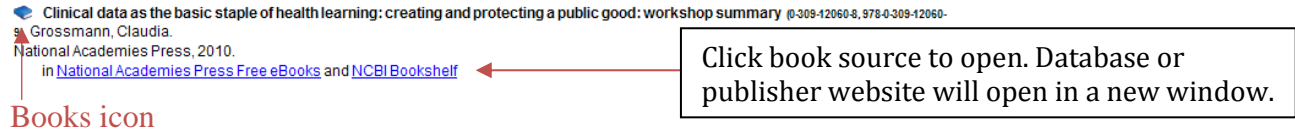

# **Questions?**

Please contact your local VA medical center library staff for assistance with locating electronic resources:

**[Find Your Library](http://www.va.gov/LIBRARY/Find_Your_Library.asp)**